**From:** Hollerich, Amber <ahollerich@wha.org> **Sent:** Wednesday, September 13, 2023, 1:46 PM **To:** Hollerich, Amber <ahollerich@wha.org> **Subject:** CheckPoint Alert - Perinatal Data Entry Reminder for 2023Q2 by 10/02/2023

## Good afternoon,

This is a reminder for hospitals performing birth services to enter perinatal measure data into CheckPoint for 2023Q2 **by 10/02/2023**. This will ensure that your hospital is included in the state average and state benchmark calculations.

- PeriData.Net (PDN) subscribers will need to enter just their PC-06 (Term Newborn Complications) results from an approved vendor. WHA will load the other measures from the file provided by PDN. PeriData.Net subscribers may use data from a different, approved measure vendor if they wish. The PDN data for this quarter will be disregarded if alternative data are entered by the deadline.
- Hospitals using a different, approved measure vendor should enter their data for all four measures (PC-01, 02, 05 and 06).
- For your calendar, the 2023Q3 data will be due by 1/3/2024.
- Data entry instructions are included below, and please let me know if you have any questions or encounter difficulties. **Users can confirm that data entries were saved** by returning to the Data Entry form and re-select the appropriate Hospital, Year-Quarter and measure(s). If they were successfully saved the data will be visible. *Results will not appear in the Preview Report until WHA completes the data load* and sends an Alert email, approximately one week after the data entry deadline.

## Thanks, *Amber Hollerich, HITCM-PP*

Health Care Data Analyst *5510 Research Park Drive, Ste. 200 Fitchburg, WI 53711* EMAIL: [ahollerich@wha.org](mailto:ahollerich@wha.org)

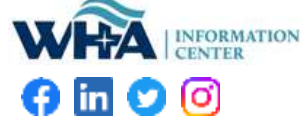

## **Data Entry Instructions**

**1. Log-in to CheckPoint** <https://checkpoint.wha.org/> and click **Hospital Login** on the orange menu bar.

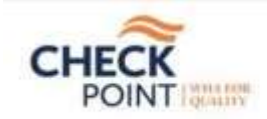

**CONTACT US | LOGIN** powered by Wisconsin Hospital Association

CheckPoint delivers reliable reports designed to support health care decisions and assist Wisconsin hospitals with quality improvement activities.

Hospital Report Compare Hospitals Resources Hospital Login

2. Click on Data Entry:

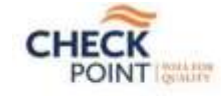

CONTACT US | LOG OUT powered by Wisconsin Hospital Association

CheckPoint delivers reliable reports designed to support health care decisions and assist Wisconsin hospitals with quality improvement activities.

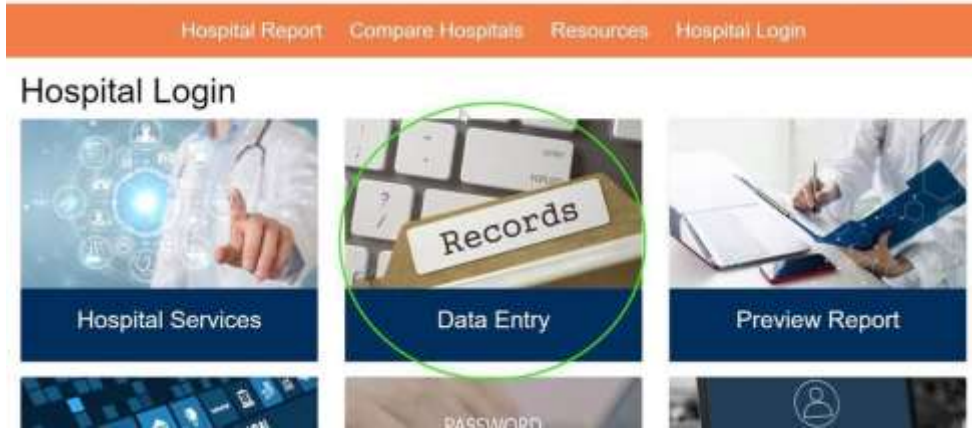

3. Pick the hospital and Year/Quarter (you can revise past periods' data this way too):

**Hospital Report** Compare Hospital

## **Perinatal Data Entry**

Select a Hospital and Year/Quarter to insert or modify the hospital measu

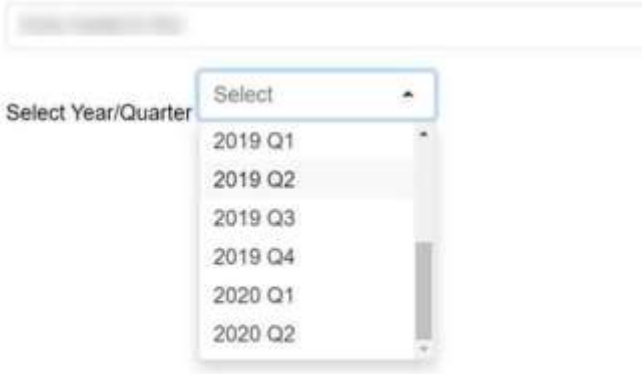

**4. Enter the data for each measure** by clicking the gray section header to expand it (the Newborn Screening Transit Time data are loaded by WHA), selecting your measure data vendor from the list, typing your name as a signature, and entering the numerator and denominator. Click the <**Save Data**> button when you are ready. The <Review> button will take you directly to the preview report if you wish to see your new data presented with the prior quarters. NOTE: WHA will advance the preview "window" of four quarters ONLY after the previous one has been released to the public. Your data will not always be viewable in the preview report, but you *can*  always return to the data entry form and re-select the hospital and time period.

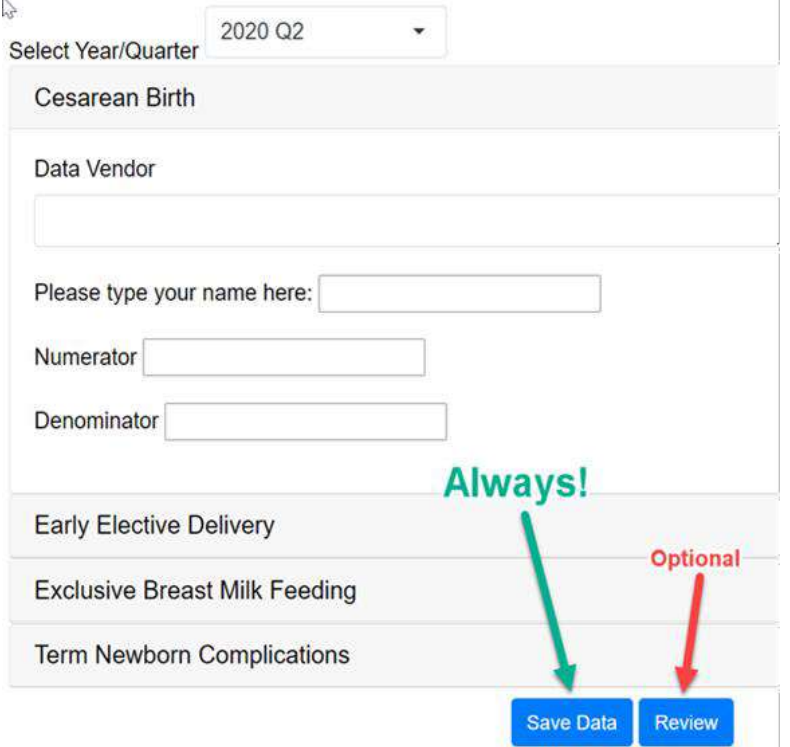

**5. Click Hospital Login** on the orange menu bar to return to the user options where you can press the <**Sign Out**> button if you are all done. The blue **Log Out** option in the top right corner will also sign you out of CheckPoint.